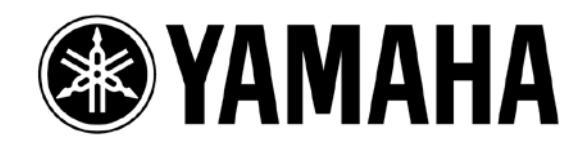

# **Dante-MY16-AUD & R**シリーズ **HA**リモートコントロールガイド

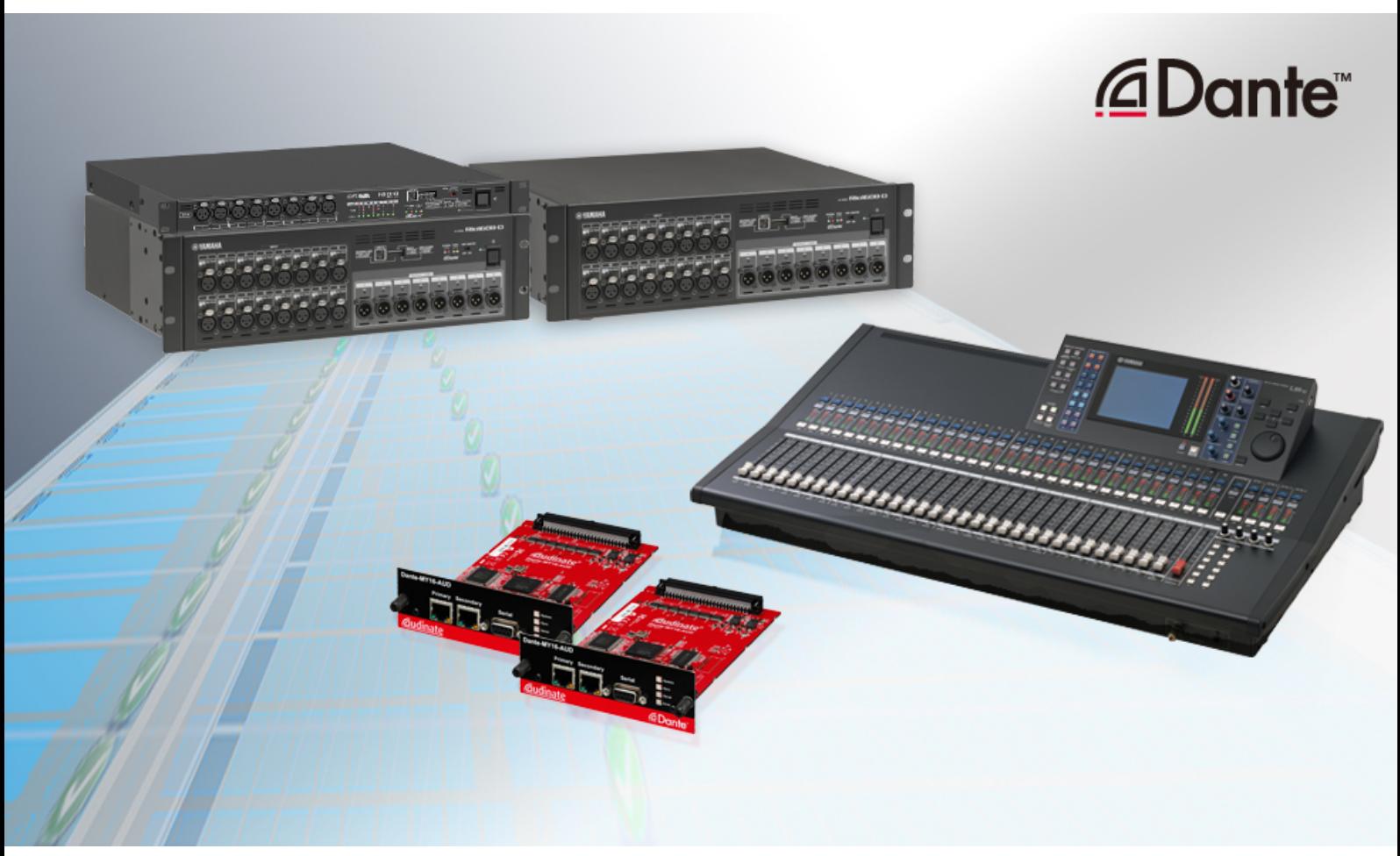

第3版: 2013年8月

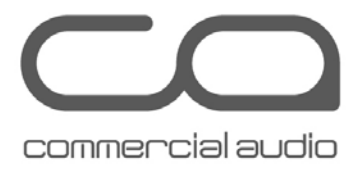

## Dante-MY16-AUD HA リモートコントロールガイド

このガイドでは、ヤマハデジタルミキサー(PM5D、M7CL、LS9 など)のスロットに装着 した Dante-MY16-AUD カードを経由して、Dante オーディオネットワークに接続した I/O ラック(Rio3224-D、Rio1608-D、Ri8-D など)のヘッドアンプ(以降 HA)をリモートコ ントロールするシステム例とその設定手順を解説します。このソリューションにより、 以前からお使いのデジタルミキサーをそのまま使用して、新たに追加した Dante 対 応 I/O ラックをシステムに組み込んでリモートコントロールすることができます。 デジタルミキサーの設定方法は、各モデルによって異なりますので、詳しくは各モデ ルの取扱説明書もご参照ください。

# 目次

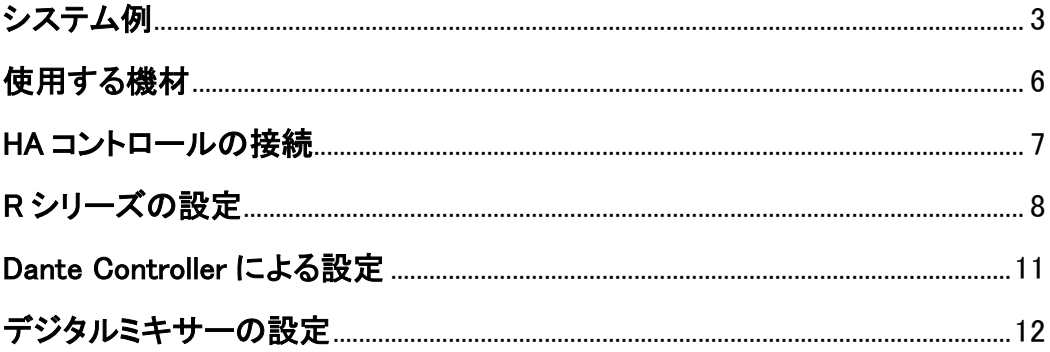

# <span id="page-2-0"></span>システム例

## LS9 システム例

お使いの LS9 に Dante-MY16-AUD カードを装着すれば、シンプルなネットワーク 接続だけで、Dante ネットワーク上にある I/O ラックの HA を LS9 からリモートコント ロールできます。LS9 からは、Rio1608-D が 1 台につき 2 台の AD8HR として認識 してコントロールします(Ri8-D は 1 台の AD8HR として認識)。HA コントロール信号 をブリッジするカードは、必ずスロット 1 に装着してください(LS9-32 の場合)。

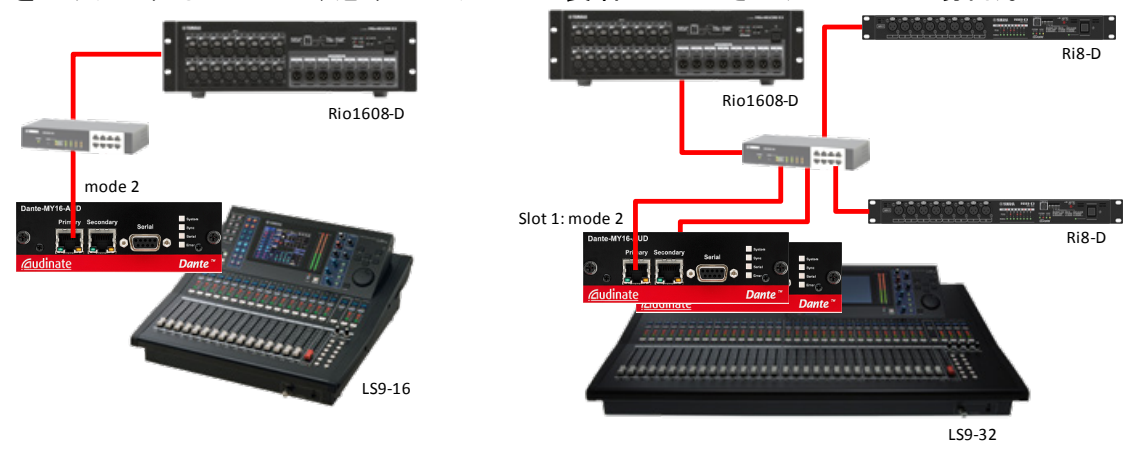

## PM5D システム例

PM5D から Dante ネットワーク上にある I/O ラックの HA をリモートコントロールする には、ネットワーク接続だけでなく、コンソールとカード間の REMOTE 端子どうしを シリアルケーブル(ストレート、メス-オス)で接続する必要があります。

リダンダント接続された Dante ネットワークでは、オーディオ信号だけでなくコントロ ール信号も両回線に流れるため、プライマリ回線が切れた場合でも、オーディオ信 号と同様にセカンダリ回線を使用して HA コントロールの通信も継続できます。

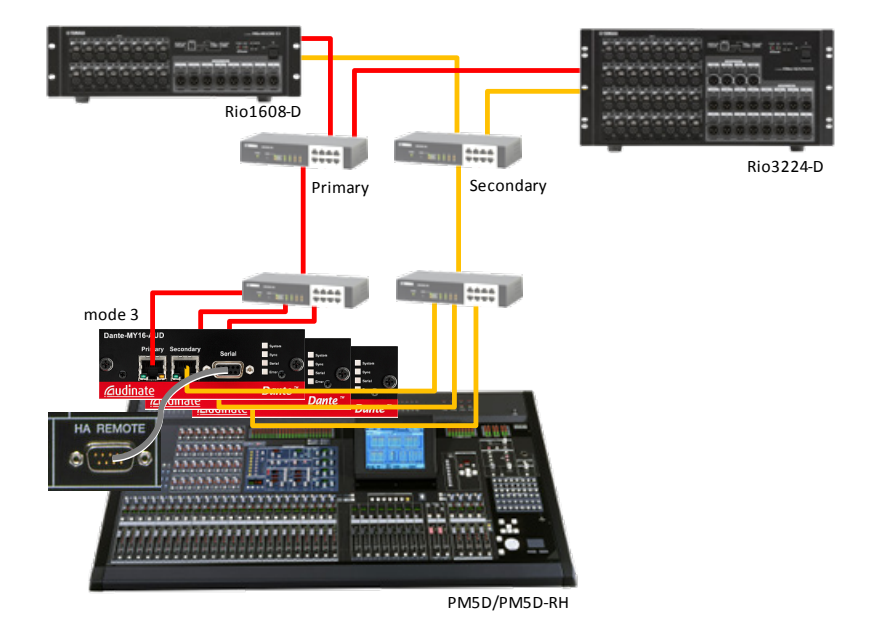

## Yamaha Commercial Audio

## Dante-MY16-AUD HA リモートコントロールガイド

## 複数コンソールシステム例

Dante ネットワーク上に複数のコンソールを接続して、I/O ラックを共有することも可 能です。ただしこの場合、オーディオ信号は Dante Controller を使用してパッチする ことで同一 I/O ラックから複数のコンソールに分配できますが、HA コントロールは いずれかのコンソールからのみ可能です。以下の例では、PM5D からのみ HA コン トロールしていて、CL5 ではオーディオ信号のみ共有しています。複数コンソールシ ステムについて詳しくは、以下をご参照ください。

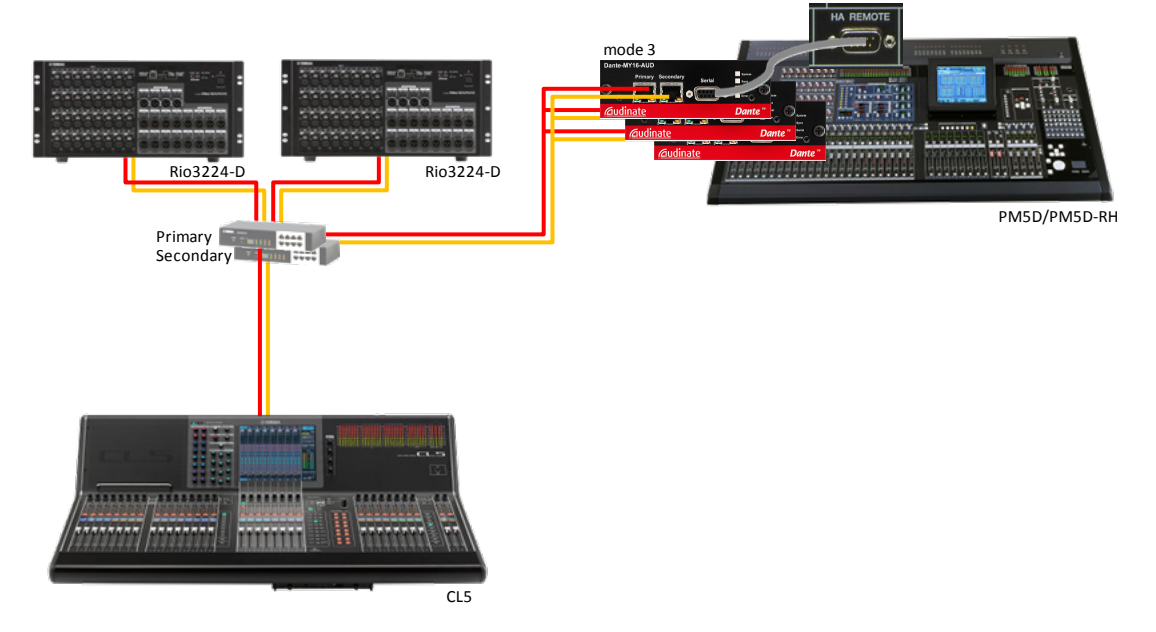

Dante ネットワーク上に複数のコンソールを接続して I/O ラックを共有する場合、オ ーディオ信号は同一 I/O ラックから複数のコンソールに分配できますが、複数のコ ンソールから同一 I/O ラックの HA をコントロールすることはできません。

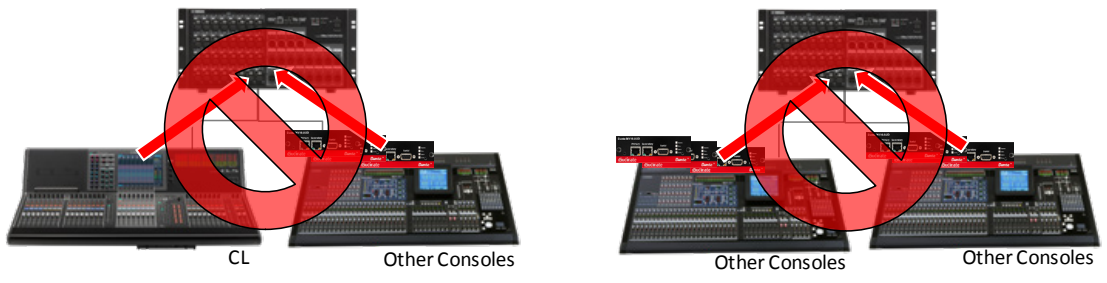

複数のコンソールから同一の I/O ラックをコントロールできるのは、CL シリーズから R シリーズ(NATIVE モード)をコントロールする場合だけです(このとき Gain Compensation 機能も使えます)。ただし、同じネットワーク上でも、複数のコンソール から異なる I/O ラックの HA をコントロールすることは可能です。

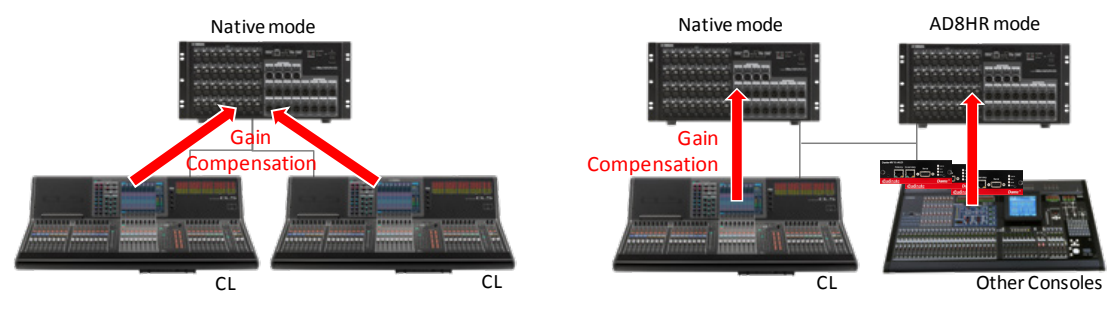

## Dante-MY16-AUD HA リモートコントロールガイド

CL シリーズから HA をコントロールする場合は、Gain Compensation 機能により、ネ ットワークに流れる信号のゲインを一定に保つことができます。つまり、下図の例に おいて CL シリーズから HA ゲインを変更した場合でも、PM5D に入力される音声信 号のレベルは変動しません。他のコンソールから HA コントロールする場合は、R シ リーズを AD8HR モードとして動作させるので、Gain Compensation 機能を使用する ことはできません。

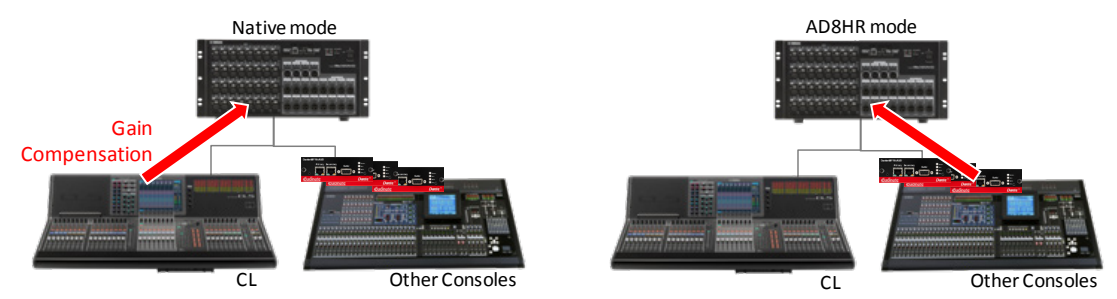

Note:

1 台の CL シリーズコンソールから 9 台以上の R シリーズをコントロールしたい場合は、 スロット 1 に装着した Dante-MY16-AUD 経由で R シリーズ(AD8HR モード)をコントロー ルすることもできます。

## AD8HR と混在したシステム例

R シリーズと AD8HR や DME24N などの HA 機器が混在したシステムで HA をコント ロールすることもできます。ただしこれらの HA をコントロールする場合は、ID が重 複しないようにご注意ください。AD8HR の ID はデイジーチェーン接続の順番に自 動的に割り振られ、DME24N の ID は DME Designer ソフトウェアで設定します。一 方、R シリーズはフロントパネルの Unit ID 設定が仮想的に AD8HR としての ID に なります[\(8](#page-7-0) ページ参照)。

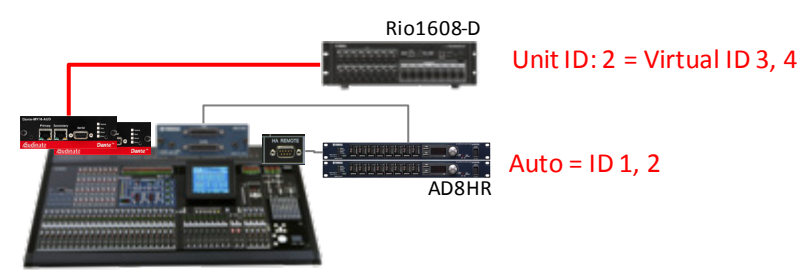

# <span id="page-5-0"></span>使用する機材

- 1. ヤマハデジタルミキサー(PM5D/PM5D-RH, M7CL-32/48, M7CL-48ES, LS9, DM2000, DM1000)またはデジタルミキシングエンジン(DME64N/24N)
- 2. Dante-MY16-AUD カード (ファームウェア v3.3.9 以上)
- 3. Dante 対応ヤマハ HA 機器 (Rio3224-D、Rio1608-D、Ri8-D など)
- 4. Dante Controller v3.2.9 以上をインストールした PC または Mac
- 5. Gigabit ネットワークスイッチ、CAT5e 以上のネットワークケーブル
- 6. D-sub 9 ピン ストレートシリアルケーブル(オス-メス)\*

## シリアルケーブルについての注意:

・ M7CL-48ES、LS9、CL シリーズから Dante ネットワーク経由で HA コントロール する場合は不要です。他のデジタルミキサーから HA コントロールする場合はシ リアルケーブルが必要になります。また、Dante-MY16-AUD カードの REMOTE 端子から AD8HR などの HA 機器をコントロールする場合も必要になります。 ・ シリアルケーブルは、D-sub 9 ピンのストレートケーブルをお使いください。また、

コネクターはオス-メスタイプのものをご用意ください。入手が困難な場合はメス -メスタイプのストレートケーブルとオス-オスタイプのジェンダーチェンジャー(変 換アダプタ)をご用意ください。

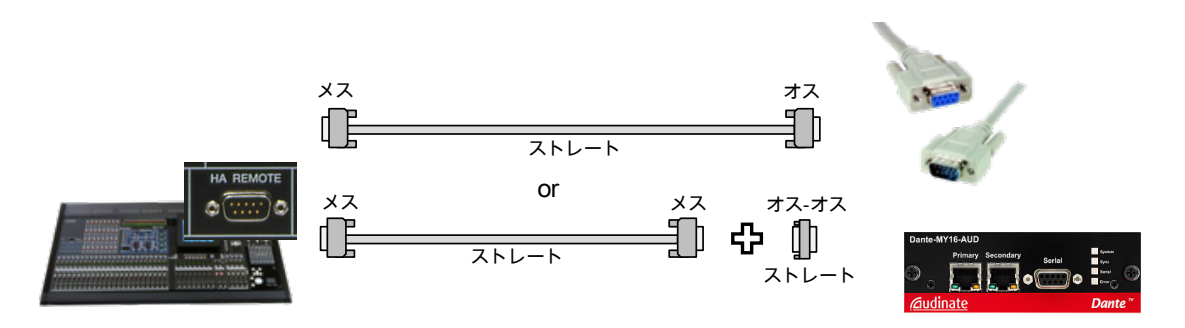

# <span id="page-6-0"></span>**HA** コントロールの接続

Dante-MY16-AUD カードを経由した HA リモートコントロール用の接続およびブリッ ジ設定には、以下の 3 種類があります。初期設定はブリッジ無効(Mode 4)なので、 Dante Controller ソフトウェアで必ず設定する必要があります[\(11](#page-10-0) ページ参照)。

### Mode 1

HA コントロール信号がスロット 1(ホスト機 器)とカードの REMOTE 端子の間でブリッ ジされます(Dante ネットワークにはブリッジ されません)。LS9 などの HA REMOTE 端 子を持たないホスト機器から、シリアルケ ーブル経由で直接 HA 機器をコントロール する場合に使用します。

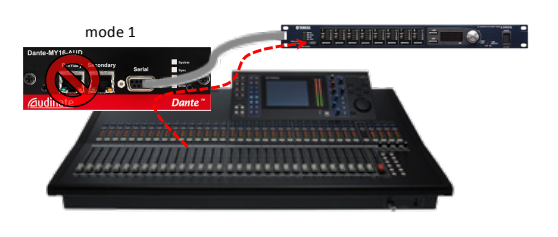

#### Mode 2

HA コントロール信号がスロット 1(ホスト機 器)と Dante ネットワーク間でブリッジされ ます(カードの REMOTE 端子にはブリッジ されません)。LS9 などの HA REMOTE 端 子を持たないホスト機器から、Dante ネット ワーク経由で HA 機器をコントロールする 場合に使用します。シリアルケーブルは必 要ありません。

#### Mode 3

HA コントロール信号が REMOTE 端子と Dante ネットワークの間でブリッジされます (スロットにはブリッジされません)。PM5D などの HA REMOTE 端子を持つホスト機 器から Dante ネットワーク経由で HA 機器 をコントロールする場合に使用します。

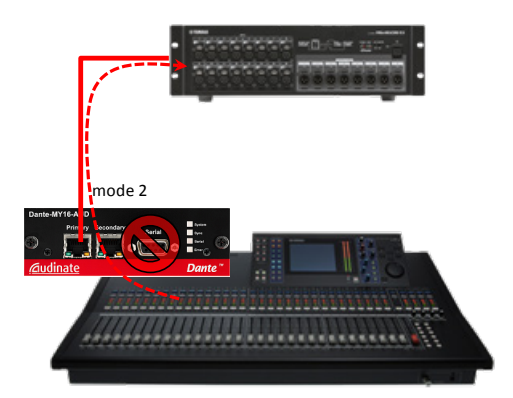

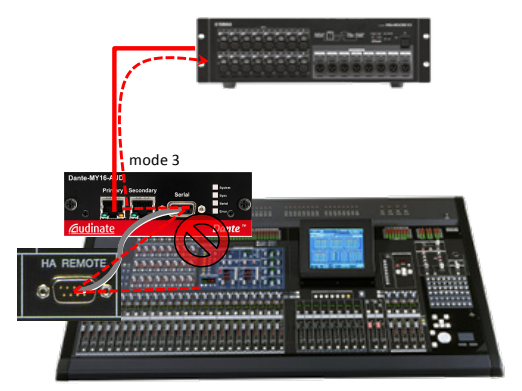

#### Note:

Dante-MY16-AUD カードの HA リモートコントロール 設定は、1ルートのみブリッジ設定可能です。したが って、コンソールからネットワーク経由の HA コントロ ールと REMOTE 端子経由の HA コントロールの両方 をブリッジ設定することはできません。

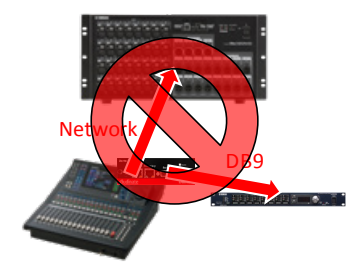

# <span id="page-7-0"></span>**R** シリーズの設定

Dante-MY16-AUD カード経由で R シリーズの HA をリモートコントロールする場合 は、R シリーズのフロントパネルで UNIT ID および DIP スイッチを以下のように設定 してから電源を入れてください。

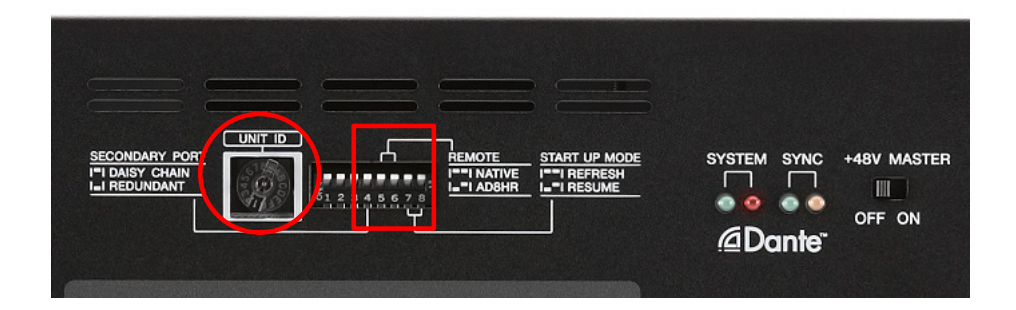

## UNIT ID

ここで設定した UNIT ID によって AD8HR(8 チャンネル単位)としての仮想 ID が決ま ります。たとえば UNIT ID を 1 に設定した場合、Rio3224-D は仮想 ID 1~4、 Rio1608-D は仮想 ID 1~2 としてミキサー上で認識されます(Ri8-D の場合は、 UNIT ID と仮想 ID が同じになります)。

特にシステム内で R シリーズの異なるモデルを混在させたり、他の HA 機器 (AD8HR など)を混在させたりするときは、仮想 ID が重複しないように設定してくださ い。UNIT ID や仮想 ID 番号が不連続になるのは問題ありません(1、3、4 など)。

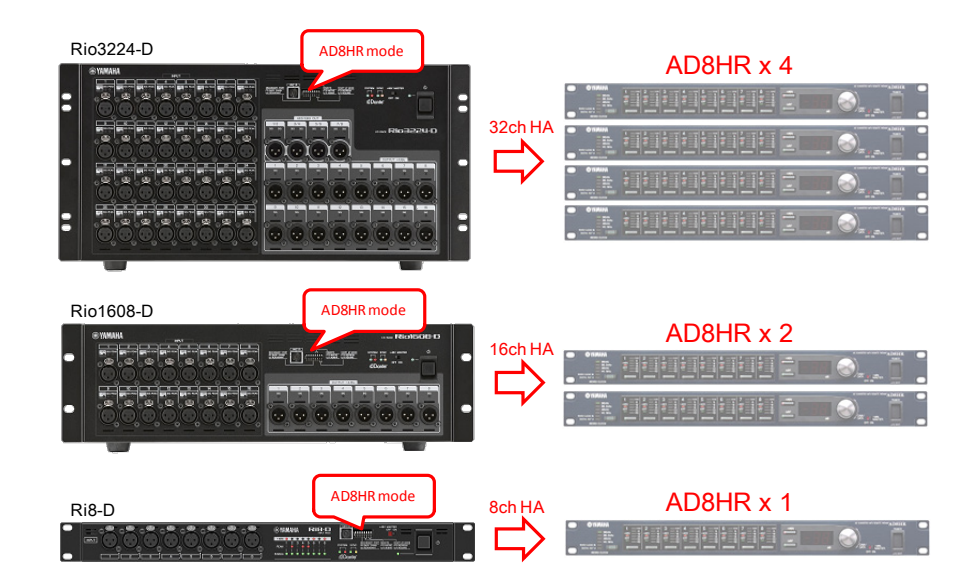

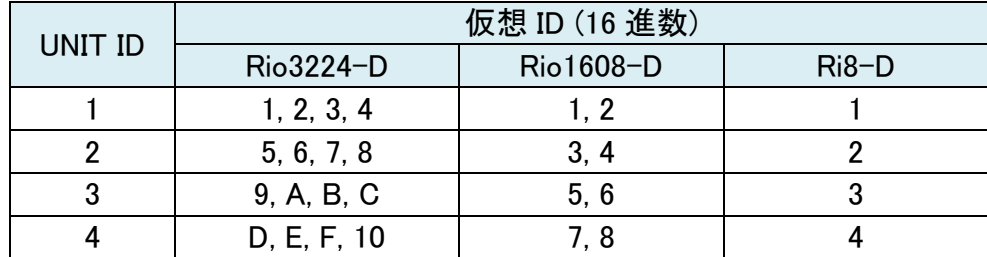

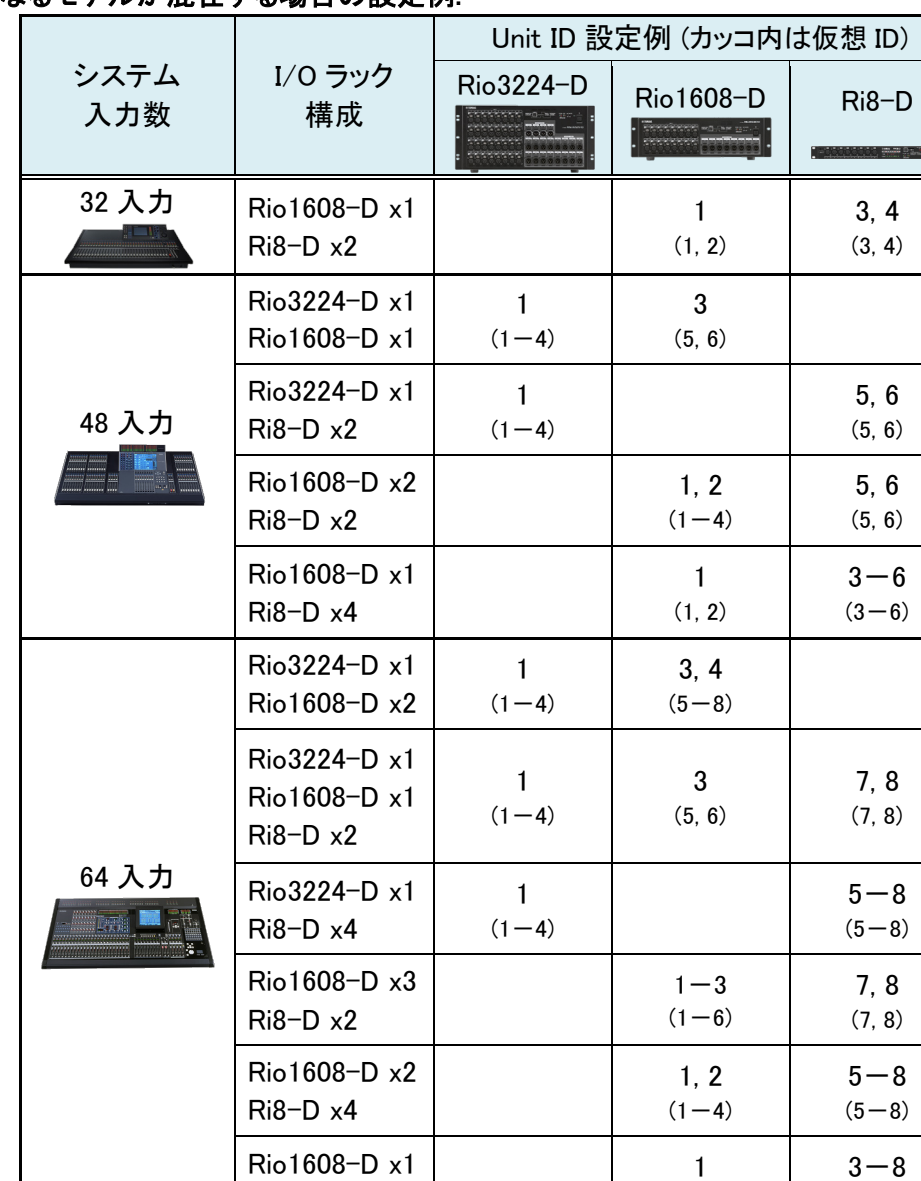

## 異なるモデルが混在する場合の設定例:

## 特殊な設定例:

Rio3224-D、Rio1608-D、Ri8-D、AD8HR が 1 台ずつ混在するシステムの場合は、以下 のように UNIT ID を設定すれば仮想 ID を重複させずに 8 台の AD8HR として認識され ます。

 $(1, 2)$ 

 $(3-8)$ 

AD8HR: ID 1 (デイジーチェーン接続順に自動で割り振られます)

 $Ri8-D x6$ 

- Ri8-D: UNIT ID 2 (仮想 ID 2)
- ・ Rio1608-D: UNIT ID 2 (仮想 ID 3、4)
- Rio3224-D: UNIT ID 2 (仮想 ID  $5 \sim 8$ )

#### Note:

・ コントロールできる HA 機器の台数(AD8HR の仮想 ID)は、デジタルミキサーによっ て異なり、EXTERNAL HA 画面などで確認できます。PM5D で 8 台、M7CL で 6 台、 LS9-32 で 4 台、LS9-16 で 2 台、DM2000 で 12 台、DM1000 で 4 台です。音声信号 のパッチは、上記の制限とは関係なく、使用カード枚数によるチャンネル数の制限 のみです。

・ NATIVE モードと AD8HR モードの R シリーズが同一ネットワークに混在する場合に、 モード間で UNIT ID が重複するのは問題ありません(CL/R シリーズのファームウェ ア V1.5 以降)。

## SECONDARY PORT

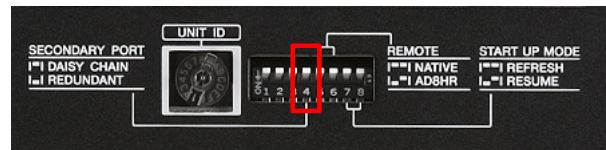

デイジーチェーン接続時は DIP スイッチ 4 を上にして、リダンダント接続(スイッチを 利用したスター接続)時は DIP スイッチ 4 を下に設定してください。

## REMOTE

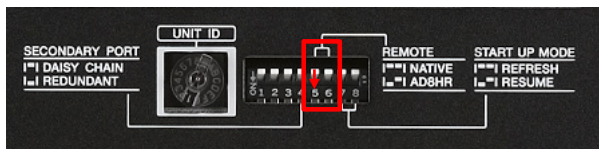

AD8HR モード(DIP スイッチ 5 を下に倒す)に設定してください。R シリーズが(複数台 の)AD8HR としてミキサーから認識されます。

ただしこの場合は、Gain Compensation 機能などの CL シリーズ特有の機能はご使 用いただけません。CL シリーズと他のミキサーが混在したシステムにおいて、CL シリーズからのみ HA コントロールする場合は、NATIVE モードとして動作させること ができます。

## START UP MODE

この DIP スイッチの設定に関係なく、AD8HR モードの場合は常に RESUME モード として動作するので、再起動しても HA 設定は保持されます。

したがって、以前の不要な HA 設定を初期化したい場合は、DIP スイッチ 5~8 を上 にして R シリーズの電源を入れ、少なくとも 30 秒お待ちください。それから電源を 切り、DIP スイッチ 5 を下(AD8HR モード)にしてから電源を入れ直してください。

# <span id="page-10-0"></span>**Dante Controller** による設定

Dante Controller を起動すると、最初に Network View が開き、ネットワーク上のす べての Dante 機器が表示されます。ここで Dante 機器間のオーディオルーティング を設定します。送受信チャンネルの交点のセルをクリックし、右上の送信チャンネル から左下の受信チャンネルへのオーディオルートを設定します。ルートが設定され ると緑色のアイコンが表示されます。詳しくは Dante Controller ユーザーマニュアル をご参照ください。

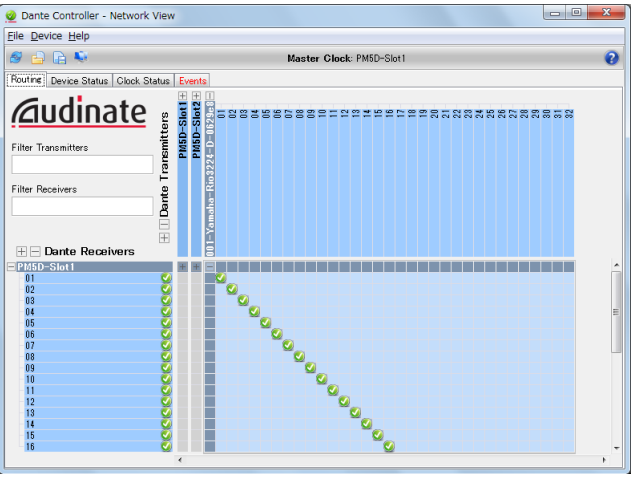

(ホスト機器と HA コントロール信号を通信する)Dante-MY16-AUD カードの機器名 をダブルクリックして、Device View ウィンドウを開きます。HA Remote ページで、 Dante-MY16-AUD カードの HA リモートのシリアルブリッジモードを Mode 1~3 の いずれかに設定します。各モードについては、「HA [コントロールの接続」](#page-6-0)[\(7](#page-6-0) ページ) をご参照ください。

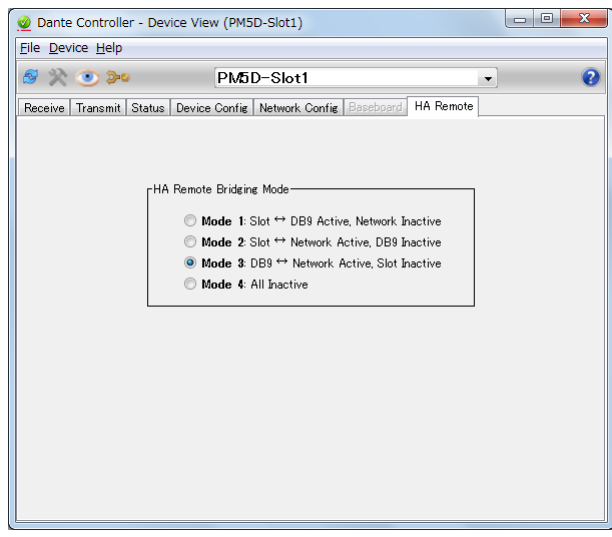

## Note:

Device View ウィンドウに HA Remote ページが表示されない場合は、Dante Controller v3.2.9 以上、および Dante-MY16-AUD ファームウェア v3.3.9 以上を使用していることを ご確認ください。

# <span id="page-11-0"></span>デジタルミキサーの設定

デジタルミキサーでは、他の外部 HA 機器をリモートコントロールする場合と同様の 設定を行います。詳しくは、各デジタルミキサーの取扱説明書もご参照ください。

## ワードクロック設定

システム内のワードクロック設定には以下の 3 通りがあります。

- Dante をマスタークロックにします。ネットワーク内に複数台のコンソールが接 続されている場合はこれが一番よいでしょう。
- コンソールをマスタークロックにします。システム内にコンソールが一台しかな い場合に便利です。
- ・ 外部のワードクロックジェネレーターをマスタークロックにします。スタジオや放 送環境で他のデジタルオーディオシステムに同期する場合に必要となります。

### Dante マスターの場合

デジタルミキサーの WORD CLOCK 画面で、Dante-MY16-AUD カードが装着されたスロ ットのうちの 1 つをクロックマスターとして選択してください。Dante ネットワークは、ネット ワーク全体の同期を保つために自動的にクロックマスターを選択します。

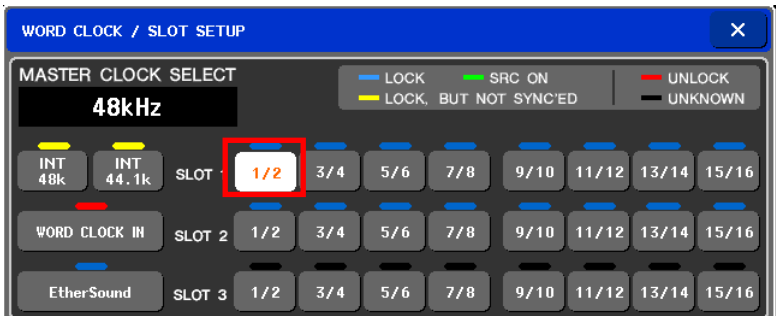

## コンソールマスターの場合

デジタルミキサーの WORD CLOCK 画面で、「INT 48k」(内部クロック)をクロックマスター として選択してください(これが初期設定です)。Dante Controller を起動して、Clock Status タブを開きます。ミキサーに装着されている Dante-MY16-AUD カードの一つに対 して、「Salve to External Clock」をチェックします。同じカードに対して「Preferred Master」 もチェックすると、このカードからネットワーク内の他の機器にワードクロックを送信するよ うになります。

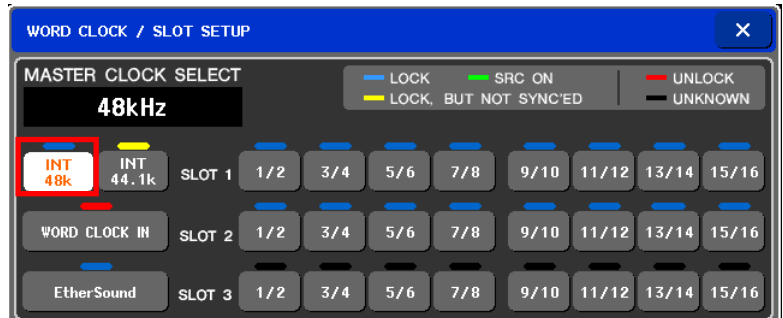

## Yamaha Commercial Audio

## Dante-MY16-AUD HA リモートコントロールガイド

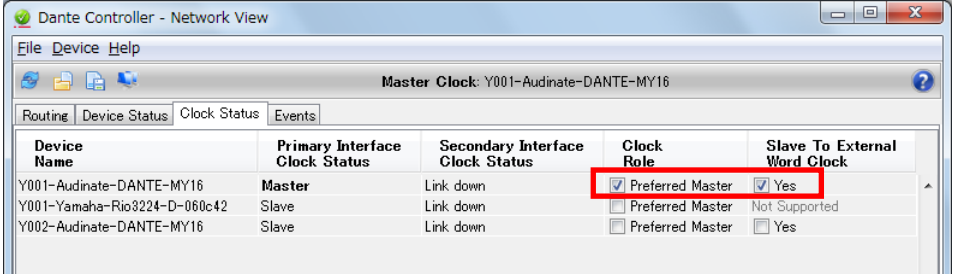

## 外部ワードクロックジェネレーターの場合

デジタルミキサーの WORD CLOCK 画面で、「WC IN」(WORD CLOCK IN 端子)をクロック マスターとして選択してください。Dante Controller を起動して、Clock Status タブを開き ます。ミキサーに装着されている Dante-MY16-AUD カードの一つに対して、「Salve to External Clock」をチェックします。同じカードに対して「Preferred Master」もチェックすると、 このカードからネットワーク内の他の機器にワードクロックを送信するようになります。

## EXTERNAL HA 設定

次に、お使いのデジタルミキサーで EXTERNAL HA 画面(または REMOTE 画面)を 開きます。この画面では、接続されている外部 HA 機器(ここでは R シリーズ)を仮想 的に AD8HR としてラックにマウントしてコントロールすることができます。

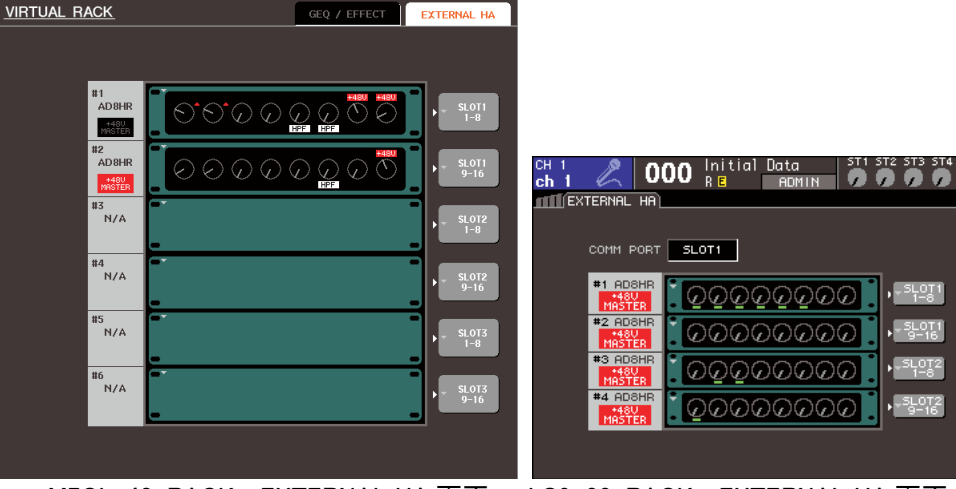

M7CL-48: RACK→EXTERNAL HA 画面 LS9-32: RACK→EXTERNAL HA 画面

#### COMM PORT

HA コントロール信号を送受信するポートを選択します。LS9 や M7CL-48ES の場合は SLOT 1 を選択します。その他の機器(M7CL-48/32 や PM5D)には設定がありません(HA REMOTE 端子に固定されています)。

#### EXTERNAL HA PORT

仮想的なラックごとにオーディオ入力のポート(スロットの 8 チャンネルごと)を選択します。 このラック番号と HA 機器の仮想 ID が一致するように、ポートを選択してください。

以上の設定により、EXTERNAL HA 画面からラックを開いて HA をコントロールする ことができます。また、各インプットチャンネルの入力ポートに該当するスロットのチ ャンネルをパッチすると、内蔵 HA と同様にインプットチャンネルから外部 HA をコン トロールすることができます。

Note:

ミキサーから HA 機器を認識できず、ミキサーの画面に HA 機器が表示されない場合は、 以下をチェックしてみてください。

- ・ Dante-MY16-AUD のファームウェアと Dante Controller は HA リモート機能に対応 したバージョンにアップデートされていますか?ファームウェア V3.3.9 以降、および Dante Controller V3.2.9 以降が必要です。
- ・ (シリアルケーブルを使用する場合)ストレートケーブルを使用していますか?
- ・ (Mini-YGDAI スロット経由でコントロールする場合)Dante-MY16-AUD を SLOT1 に 装着していますか?SLOT1 以外では HA コントロール信号を伝送できません。
- ・ Dante-MY16-AUD の HA Remote ブリッジモードは適切に設定されていますか?
- ・ R シリーズのフロントパネルで、AD8HR モードに設定されていますか?仮想 ID は 重複しないように設定されていますか?
- ・ デジタルミキサーの MIDI SETUP 画面で、MIDI ポートとして REMOTE 端子や SLOT1 を使用していませんか?